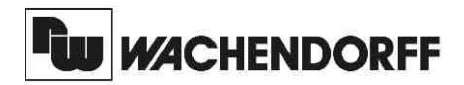

**Wachendorff Prozesstechnik GmbH & Co. KG**

Industriestrasse 7 D-65366 Geisenheim Tel.: +49 (0) 67 22 / 99 65 - 20 Fax: +49 (0) 67 22 / 99 65 - 78 www.wachendorff.de

# Betriebsanleitung für

# **PID-Regler T16 & P16**

Version: 1.03

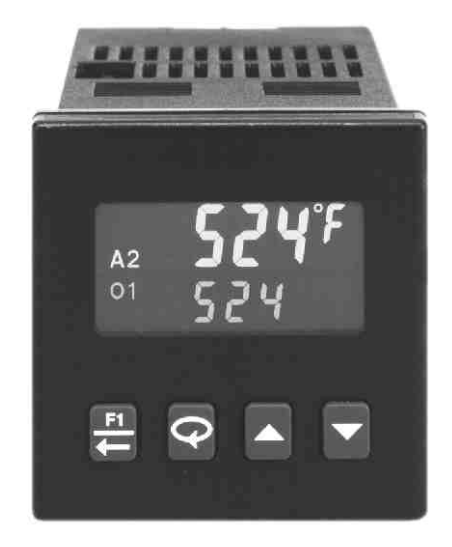

#### **Inhalt**

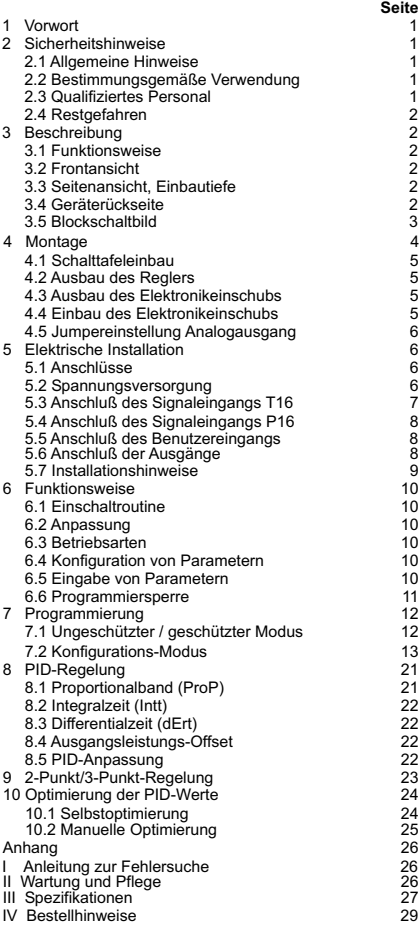

# **1 Vorwort**

Verehrter Kunde!

Wir bedanken uns für Ihre Entscheidung ein Produkt unseres Hauses einzusetzen und gratulieren Ihnen zu diesem Entschluss.

Der PID-Regler T/P16 gehört zu unserer Serie industrieller Regler, die vor Ort für zahlreiche unterschiedliche Anwendungen programmiert werden können.

Um die Funktionsvielfalt dieses Gerätes für Sie optimal zu nutzen, bitten wir Sie folgendes zu beachten:

**Jede Person, die mit der Inbetriebnahme oder Bedienung dieses Gerätes beauftragt ist, muß die Betriebsanleitung und insbesondere die Sicherheitshinweise gelesen und verstanden haben!**

# **2 Sicherheitshinweise**

#### **2.1 Allgemeine Hinweise**

Zur Gewährleistung eines sicheren Betriebes darf das Gerät nur nach den Angaben in der Betriebsanleitung betrieben werden. Bei der Verwendung sind zusätzlich die für den jeweiligen Anwendungsfall erforderlichen Rechts- und Sicherheitsvorschriften zu beachten. Sinngemäß gilt dies auch bei Verwendung von Zubehör.

#### **2.2 Bestimmungsgemäße Verwendung**

Der PID-Regler T/P16 dient zur Anzeige und Überwachung von Prozessgrößen. Jeder darüber hinausgehende Gebrauch gilt als nicht bestimmungsgemäß.

咚 Der PID-Regler T/P16 darf nicht als alleiniges Mittel zur Abwendung gefährlicher Zustände an Maschinen und Anlagen eingesetzt werden. Maschinen und Anlagen müssen so konstruiert werden, daß fehlerhafte Zustände nicht zu einer für das Bedienpersonal gefährlichen Situation führen können (z.B. durch unabhängige Grenzwertschalter, mechanische Verriegelungen, etc.).

#### **2.3 Qualifiziertes Personal**

Der PID-Regler T/P16 darf nur von qualifiziertem Personal, ausschließlich entsprechend der technischen Daten verwendet werden.

Qualifiziertes Personal sind Personen, die mit der Aufstellung, Montage, Inbetriebnahme und Betrieb dieses Gerätes vertraut sind und die über eine ihrer Tätigkeit entsprechenden Qualifikation verfügen.

#### **2.4 Restgefahren 3.2 Frontansicht**

Der PID-Regler T/P16 entspricht dem Stand der Technik und ist betriebssicher. Von dem Gerät können Restgefahren ausgehen, wenn es von ungeschultem Personal unsachgemäß eingesetzt und bedient wird. In dieser Anleitung wird auf Restgefahren mit dem folgenden Symbol hingewiesen:

Dieses Symbol weist darauf hin, daß bei Nichtbeachtung der Sicherheitshinweise Gefahren für Menschen bis zur schweren Körperverletzung oder Tod und/oder die Möglichkeit von Sachschäden besteht.

# **3 Beschreibung**

#### **3.1 Funktionsweise**

Der PID-Regler T16 erfasst die Temperatur eines Prozesses über ein Thermoelement oder Pt100 .Der PID -aRegler P16 erfasst die Prozessdaten als 0-10VDC Spannungssignal oder als 0/4 - 20 mA Stromsignal. Mittels eines digitalen PID-Algorithmus wird<br>die Ansteuerung des Regelausgangs die Ansteuerung des errechnet. Zusätzlich können Alarme in Abhängigkeit der Temperatur geschaltet werden. Die Reglerdaten und alle anderen Parameter werden über die Fronttasten eingegeben und können über eine Programmiersperre vor Veränderung geschützt werden. Der T/P16 verfügt über eine Selbstoptimierung, wodurch eine schnelle Inbetriebnahme ermöglicht wird.

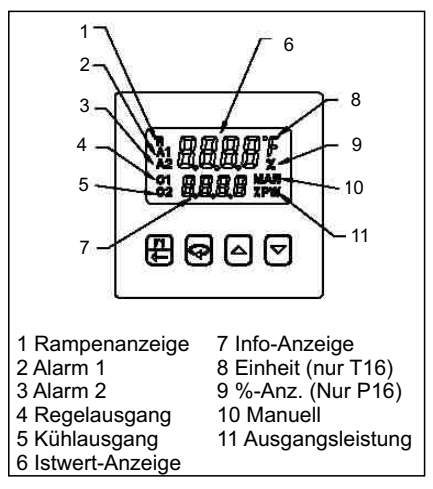

 **Bild 3.2**: Frontansicht

#### **3.3 Seitenansicht, Einbautiefe**

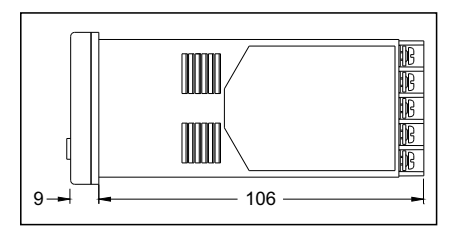

 **Bild 3.3**: Seitenansicht ( Angaben in mm)

#### **3.4 Geräterückseite**

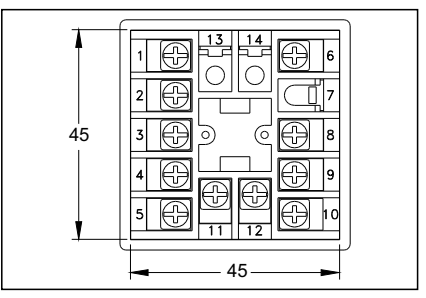

 **Bild 3.4**: Geräterückseite ( Angaben in mm )

#### **3.5 Blockschaltbild**

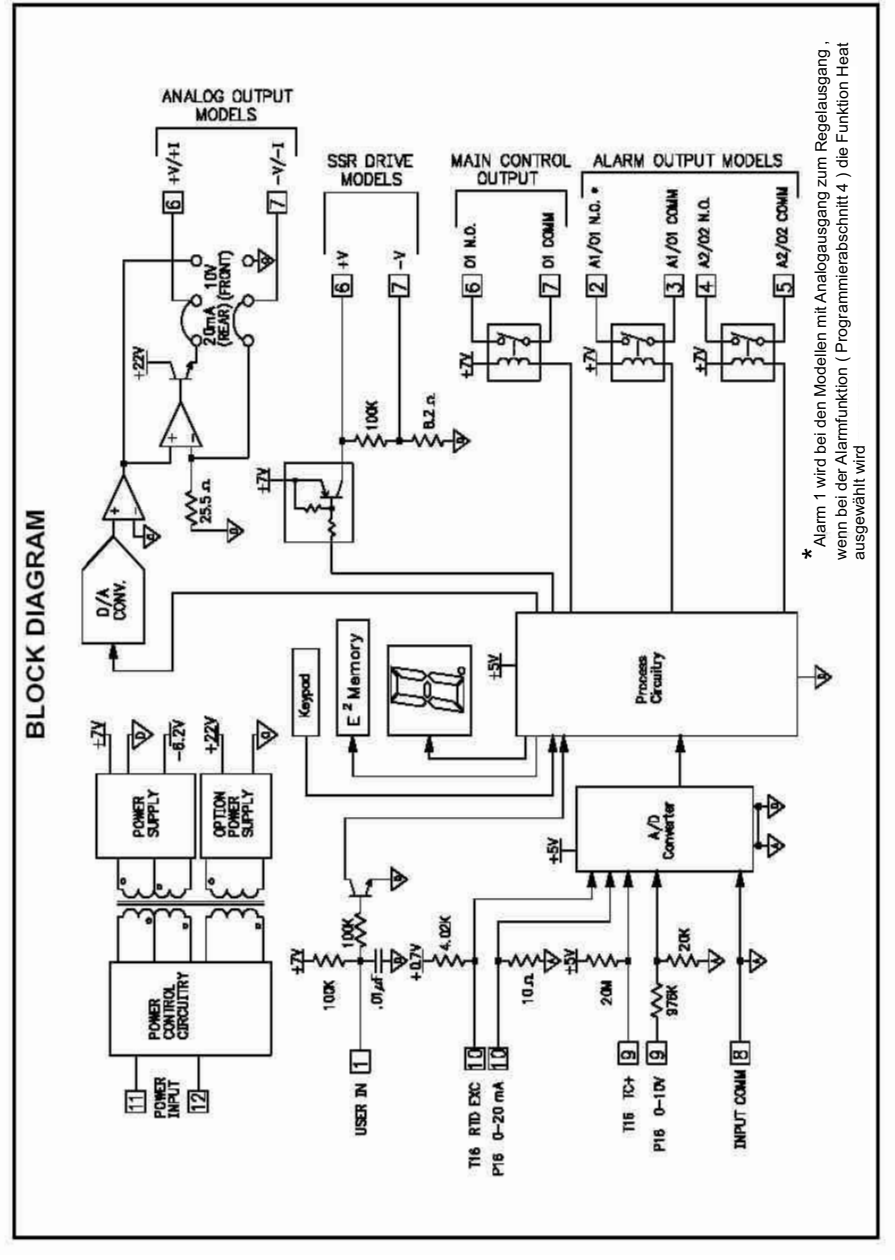

**Bild 3.1**: Blockdiagramm

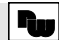

# **4 Montage**

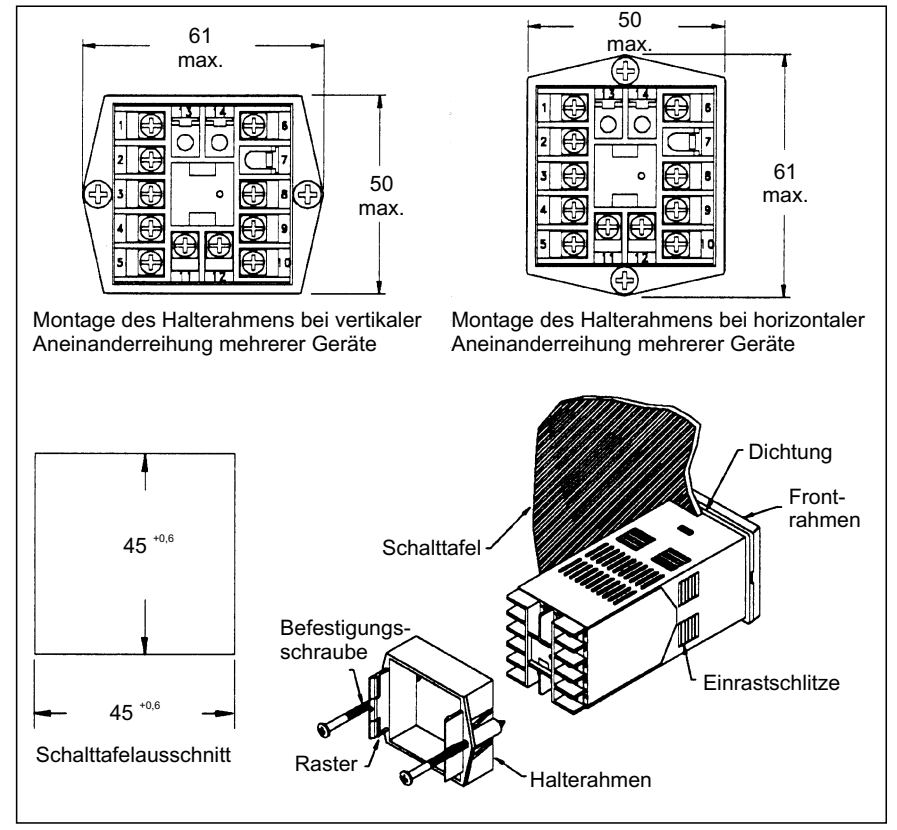

 **Bild 4.1:** Schalttafeleinbau ( Angaben in mm )

Der PID-Regler T/P16 wurde so konstruiert, daß sowohl horizontal als auch vertikal mehrere Geräte aneinandergereiht werden können (siehe Bild 4.1). Falls die Geräte vertikal aneinandergereiht werden, muß der Halterahmen so montiert werden, daß sich die Befestigungsschrauben seitlich am Gerät befinden. Sollen die Geräte horizontal aneinandergereiht werden, müssen sich die Befestigungsschrauben oben und unten befinden. Die Abstände der einzelnen Schalttafelausschnitte sind aus Bild 4.2 ersichtlich. ersichtlich.

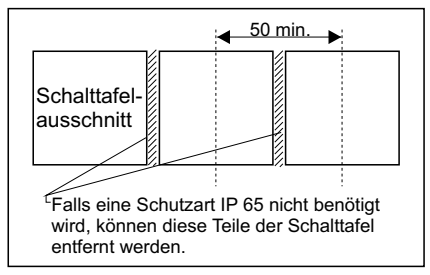

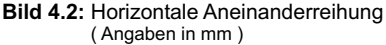

Montieren Sie den Regler so weit entfernt wie möglich von Wärmequellen und achten Sie darauf, daß er nicht in direkten Kontakt mit ätzenden Flüssigkeiten, heißem Dampf oder Ähnlichem kommt.

#### **Montageanleitung**

- 1. Schalttafelausschnitt nach angegebenen Maßen anfertigen, entgraten und fettfrei reinigen.
- 2. Halterahmen vom Gerät entfernen.
- 3. Dichtung von hinten bis zur Kante des Einschubrahmens über das Gerät schieben.
- 4. Gerät von der Frontseite durch den Ausschnitt schieben.
- 5. Gerät von vorne festhalten und Halterahmen von hinten über das Gerät schieben, bis er einrastet und sich nicht mehr weiterschieben läßt.
- 6. Abwechselnd beide Schrauben langsam anziehen, bis das Gerät fest im Ausschnitt sitzt.

Schrauben nicht zu fest anziehen, da sonst das Gerät oder die Schalttafel beschädigt werden kann!

Das Gerät ist nun fertig montiert.

rs. Bei der Montage des Gerätes muß der Elektronikeinschub eingebaut sein!

#### **4.2 Ausbau des Reglers**

Um den Regler aus der Schalttafel auszubauen, lösen Sie zuerst die Befestigungsschrauben. Schieben Sie dann flache Schraubendreher an beiden Seiten zwischen den Halterahmen und das Gerät und lösen Sie den Halterahmen aus den Einrastschlitzen.Das Gerät kann nun von hinten durch den Schalttafelausschnitt geschoben werden.

#### **4.1 Schalttafeleinbau 4.3 Ausbau des Elektronikeinschubs**

Bevor Sie den Elektronikeinschub herausziehen, muß die Spannungsversorgung und alle unter Spannung stehenden Leitungen spannungsfrei gemacht werden !

Setzen Sie einen passenden Schraubendreher in die Nut an der Seite des Einschubrahmens. Drehen Sie ihn langsam, bis sich der Elektronikeinschub aus dem Rahmen löst und ziehen ihn vorsichtig heraus (siehe Bild 4.3).

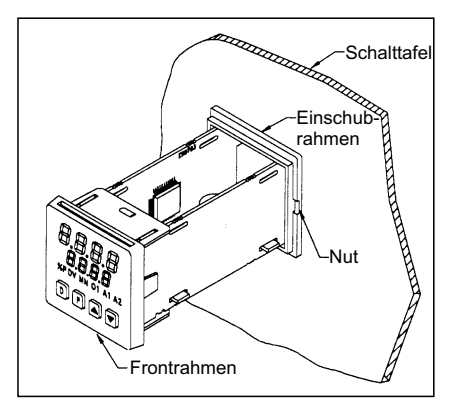

 **Bild 4.3:** Aus- bzw. Einbau des Einschubs

Achten Sie darauf, dass Sie beim Ausbau des Elektronikeinschubs geerdet bzw. potentialfrei sind, da elektrostatische Ladungen die Elektronik des Reglers beschädigen können. Der Elektronikeinschub darf nur am Frontrahmen oder am Platinenrand berührt werden.

#### **4.4 Einbau des Elektronikeinschubs**

Zum Einbau des Elektronikeinschubs schieben Sie ihn vorsichtig in das Gehäuse, bis er einrastet.

PID-Regler T16 & P16

#### **4.5 Jumpereinstellung Analogausgang**

Bei Geräten mit Analogausgang müssen die Jumper entsprechend des gewünschten Ausgangssignals gesteckt werden. Die Werkseinstellung beträgt 4-20 mA.

Zum Ändern der Jumpereinstellung verfahren Sie wie folgt:

- 1. Ziehen Sie den Elektronikeinschub aus dem Gehäuse (siehe Bild 4.3).
- 2. Stecken Sie die Jumper auf die gewünschte Position.( Siehe Bild 4.5 )
- 3.Stecken Sie den Elektronikeinschub wieder in das Gehäuse. Achten Sie hierbei auf die richtige Lager der Jumper links Oben (Bild 4.4)..

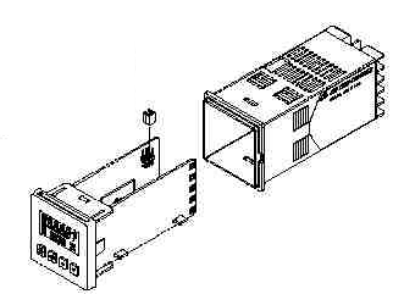

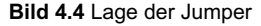

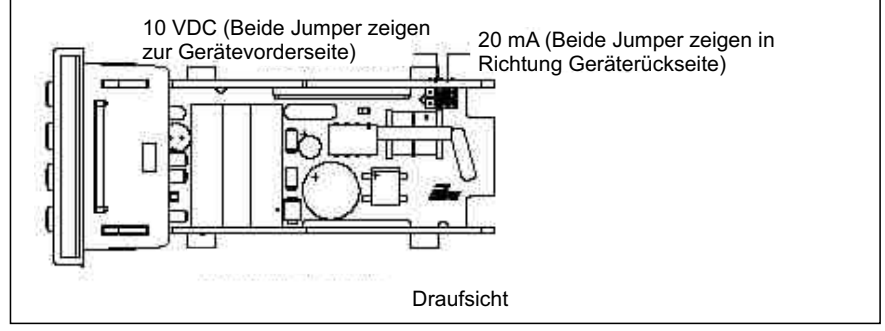

 **Bild 4.5:** Jumpereinstellung Analogausgang

# **5 Elektrische Installation**

Die Anschlüsse befinden sich auf der Rückseite des Geräts. Die Belegung ist auf dem Aufkleber, seitlich am Gehäuse ersichtlich. Um das Gerät anzuschließen, gehen Sie bitte wie folgt vor:

- 1. Jeweiliges Anschlußkabel auf ca. 6 mm abisolieren. Flexibles Kabel verzinnen bzw. mit Aderendhülse versehen.
- 2. Kabelende in Klemme einführen und Schraube festziehen, bis das Kabel festgeklemmt ist.

#### **5.1 Anschlüsse 5.2 Spannungsversorgung**

Die Spannungsversorgung (Klemmen 11 und 12) beträgt 85-250 VAC; 50/60 Hz, 8 VA max. Oder 18-36 VDC, 4W in Abhängigkeit von dem gewählten Modell.

咚 Um den Einfluss elektromagnetischer Störfelder zu verringern, sollte die Versorgungsspannung möglichst "sauber" sein. Die Spannung sollte nicht aus einem Stromkreis stammen, in dem sich Kontakte, Schütze, Relais, Motoren, Maschinen, usw. befinden.

#### **5.3 Anschluß des Signaleingangs T16**

Wenn das Thermoelement nicht direkt an den Regler angeschlossen werden kann, muß ein Thermoelement-Kabel verwendet werden. Kupferkabel ist nicht geeignet! Beachten Sie in Bezug auf Einbau, Temperaturbereich, Abschirmung, etc. die jeweiligen Angaben des Sensor-Herstellers.

#### **Thermoelemente**

Bei Anwendungen, bei denen aus den Meßwerten mehrerer Thermoelemente der Durchschnittswert gebildet werden soll, können zwei oder mehr Thermoelemente an den Regler angeschlossen werden. Es muß sich jedoch bei allen Thermoelementen um den gleichen Typ handeln!

Es empfiehlt sich nicht, ein Thermoelement an mehr als einen Regler anzuschließen.

#### **Pt100-Sensoren**

Pt100-Sensoren haben eine größere Genauigkeit und Stabilität als Thermoelemente. Die meisten Pt100-Sensoren arbeiten in 3-Leiterschaltung. Die dritte Leitung ist eine Kompensationsleitung, welche die Auswirkungen des Leitungswiderstands ausgleichen soll. Pt100- Sensoren in 4-Leiterschaltung können ebenfalls verwendet werden, indem eine der Kompensationsleitungen nicht angeschlossen wird.

Pt100-Sensoren in 2-Leiterschaltung können auf 2 verschiedene Arten angeschlossen werden:

- A Schließen Sie den Pt100-Sensor an die Klemmen 8 und 10 an. Verbinden Sie ein Kupferkabel, das die gleichen Eigenschaften besitzt wie die Leitungen des Sensors, auf der einen Seite mit Klemme 9 und auf der anderen direkt mit dem Meßfühler. Auf diese Weise wird der Leitungswiderstand vollständig kompensiert.
- B Schließen Sie den Pt100-Sensor an die Klemmen 8 und 10 an. Brücken Sie Klemme 9 und 10 (siehe Bild 5.2). Es ergibt sich eine Temperaturabweichung von 2,5 °C/Ohm Leitungswiderstand, die durch eine entsprechende Programmierung ausgeglichen werden kann.

哸 Falls es möglich ist, verwenden Sie Methode A zum Anschluß eines Pt100-Sensors.

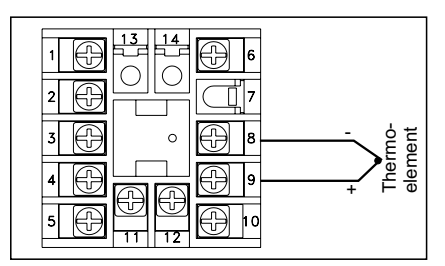

 **Bild 5.1:** Anschluss eines Thermoelementes

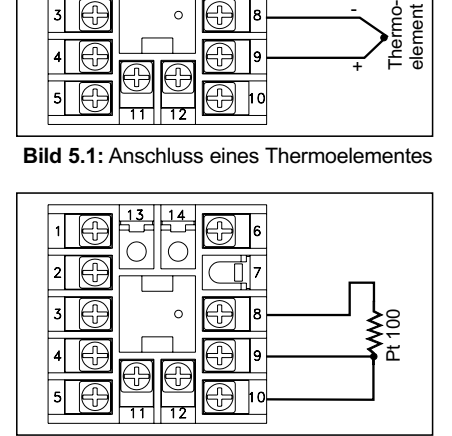

 **Bild 5.2:** Anschluß eines Pt100

rs) Achten Sie darauf, dass der Leitungswiderstand unter 15 Ohm/ Leitung liegt!

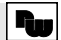

#### **5.3 Anschluss des Signaleingangs P16**

Bei Anschluss der Signalleitungen achten Sie bitte darauf, daß die Kontakte fettfrei und sauber sind.

Schliessen Sie das Spannungssignal an Klemme 9 und die Masse an Klemme 8 an.

Verwenden Sie ein Stromsignal, benutzen Sie die Klemmen 10 (Stromeingang) und 8 (Masse).

Verwenden Sie mehrere Regler bei einem Prozesssignal, schalten Sie die Regler bei Stromsignalen in Reihe und bei Spannungssignalen parallel.

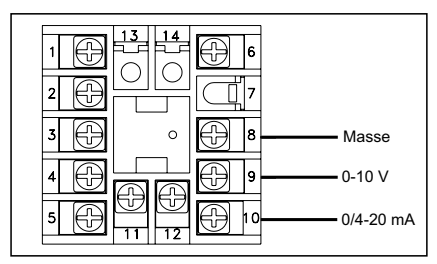

**Bild 5.1: Anschluss der Signalleitung** 

rs) Achten Sie auf die Polarität!

#### **5.4 Anschluß des Benutzereingangs**

Nur Geräte mit Alarmfunktion haben auch einen Benutzereingang.

An den Benutzereingang (Klemme 1) kann ein mechanischer Schalter oder ein NPN Open-Kollektor Transistor ( $U_{\text{sat}}$  < 0.7 V) angeschlossen werden.

Er kann mit den unterschiedlichsten Funktionen programmiert werden (z. B. Programmiersperre) und wird aktiviert, indem er mit Masse (Klemme 8) verbunden wird.

咚 Legen Sie nie die Masseanschlüsse mehrerer Geräte auf einen Schalter. Benutzen Sie einen mehrpoligen Schalter oder für jedes Gerät einen eigenen Schalter.

#### **5.5 Anschluß der Ausgänge**

#### **Regelausgang**

Der T/P16 besitzt einen Regelausgang für Zweipunkt-Regelung (Klemme 2 und 3), der je nach Typ als Relais- oder SSR-Treiberausgang ausgeführt ist (siehe Spezifikationen).

#### **Alarmausgänge**

Als Option ist der T/P16 mit bis zu 2 Alarmausgängen erhältlich (Klemme 2 bis 5 ). Die Alarmausgänge sind als Schließer ausgeführt. Der zweite Alarmausgang kann auch als zweiter Regelausgang (Kühlung) programmiert werden (siehe Spezifikationen).

#### **Analogausgang**

Als Option verfügt der T/P 16 über einen Analogausgang ( Klemme 6 + 7 ). Dieser ist einstellbar auf 0-10VDC oder  $0/4 - 20$  mA.

Er kann dem Regelausgang , dem Eingangssignal oder dem Sollwert zugewiesen werden.

#### **5.6 Installationshinweise**

Obwohl das Gerät einen hohen Schutz gegenüber elektromagnetischen Störungen aufweist, muß die Installation und Kabelverlegung ordnungsgemäß durchgeführt werden, damit in allen Fällen eine elektromagnetische Störsicherheit gewährleistet ist.

Beachten Sie die folgenden Installationshinweise. Sie garantieren einen hohen Schutz gegenüber elektromagnetischen Störungen.

- 1. Das Gerät sollte in einem geerdeten Metallgehäuse (Schaltschrank) eingebaut sein.
- 2. Verwenden Sie für die Signal- und Steuerleitungen abgeschirmtes Kabel. Der Anschlußdraht der Abschirmung sollte so kurz wie möglich sein. Der Anschlußpunkt der Abschirmung hängt von den jeweils vorliegenden Anschlußbedingungen ab:
- a. Verbinden Sie die Abschirmung nur mit der Schalttafel, wenn diese auch geerdet ist.
- b. Verbinden Sie beide Enden der Abschirmung mit Erde, falls die Frequenz der elektrischen Störgeräusche oberhalb von 1 MHz liegt.
- c. Verbinden Sie die Abschirmung nur auf der T/P16-Seite mit Masse und isolieren Sie die andere Seite.
- 2. Verlegen Sie Signal- und Steuerleitungen niemals zusammen mit Netzleitungen, Motorzuleitungen, Zuleitungen von Zylinderspulen, Gleichrichtern, etc. Die Leitungen sollten in leitfähigen, geerdeten Kabelkanälen verlegt werden. Dies gilt besonders bei langen Leitungsstrecken, oder wenn die Leitungen starken Radiowellen durch Rundfunksender ausgesetzt sind.
- 3. Verlegen Sie Signalleitungen innerhalb von Schaltschränken so weit entfernt wie möglich von Schützen, Steuerrelais, Transformatoren und anderen Störquellen.
- 4. Bei sehr starken elektromagnetischen Störungen sollte eine externe Filterung vorgenommen werden. Dies kann durch die Installation von Ferritperlen erreicht werden. Die Perlen sollten für Signal- und Steuerleitungen verwendet, und so nahe wie möglich am Gerät installiert werden. Um eine hohe Störsicherheit zu erreichen, legen Sie mehrere Schleifen durch eine Perle, oder benutzen Sie mehrere Pe rl e n für ein Kabel. Um Störimpulse auf der Spannungsversorgungsleitung zu unterdrücken, sollten Netzfilter installiert werden. Installieren Sie diese nahe der Eintrittsstelle der Spannungsversorgungsleitung in den Schaltschrank. Folgende Teile werden zur Unterdrückung elektromagnetischer Störungen empfohlen:
- Ferritperlen für Signal- und Steuerleitungen: Fair-Rite # 04431677251

(RLC #FCOR0000) TDK # ZCAT3035-1330A Steward # 28B2029-0A0 Netzfilter für Spannungsversorgung: Schaffner # FN610-1/07 (RLC #LFIL0000) Schaffner # FN670-1.8/07 Corcom # 1VR3 (Beachten Sie bei der Benutzung von

Netzfiltern die jeweiligen Herstellerangaben.)

- 6. Lange Leitungen sind anfälliger für elektromagnetische Störungen als kurze. Halten Sie deshalb die Leitungen so kurz wie möglich.
- 7. Vermeiden Sie das Schalten von induktiven Lasten, bzw. sorgen Sie für eine ausreichende Entstörung. **6.3 Betriebsarten**

# **6 Funktionsweise**

#### **6.1 Einschaltroutine**

Wird der Regler eingeschaltet, führt er zuerst einen Selbsttest mit anschließender Initialisierung durch (ca. 5 s):

- 1. Display-Test: Alle Segmente der Anzeige leuchten.
- 2. Anzeige des programmierten Sensortyps (oberes Display) und der aktuellen Version des Betriebssystems (unteres Display).
- 3. Überprüfung der internen Funktionen. Fehlermeldung "E-XX" bei internem Fehler.
- 4. Normaler Betrieb des Reglers: Anzeige der Temperatur (oberes Display) und Anzeige des Sollwerts (unteres Display). Sind der Sollwert und die Ausgangsleistung für die Anzeige gesperrt, bleibt die untere Zeile leer.

#### **6.2 Anpassung**

Nach dem ersten Start muß der Regler auf den jeweiligen Prozeß abgestimmt werden. Es müssen das Proportionalband, die Integral- und die Differentialzeit für eine optimale Regelung abgestimmt werden. Die Abstimmung kann durch verschiedene Methoden erfolgen:

- A Abstimmung durch Selbstoptimierung.
- B Manuelle Abstimmung.
- C Verwendung eines Softwarepaketes.
- D Übernahme von Erfahrungswerten.

Die Abstimmungsarten werden im weiteren Verlauf noch näher beschrieben.

Ist der Regler auf den Prozeß abgestimmt, muß die Spannungsversorgung für Last und Regler gleichzeitig eingeschaltet werden, um eine optimale Anfangsregelung zu erhalten.

#### **6.3 Betriebsarten**

Der Regler kann zwischen automatischer Regelung (geschlossener Regelkreis; PIDoder EIN/AUS-Regelung) und manueller Regelung (offener Regelkreis) umgeschaltet werden. Die Umschaltung erfolgt im VERDECKTEN MODUS. Beim Programmpunkt *trnf* kann die Umschaltung von automatischer auf manuelle Regelung freigegeben werden (*USEr)*.

Eine Freigabe ist ebenfalls über den Benutzereingang möglich.

Die manuelle Regelung ermöglicht eine direkte Regelung der Ausgänge von 0 bis +100 %, bzw. von -100 bis +100 % bei vorhandenem Kühlausgang. Der Übergang zwischen automatischer und manueller Regelung erfolgt unterbrechungsfrei. Der obere und untere Grenzwert für den Regelausgang werden bei manueller Regelung ignoriert.

#### **6.4 Konfiguration von Parametern**

Der Bediener kann die Parameter des Reglers leicht auf die spezielle Anwendung anpassen.

( Siehe auch Kap. 10 : Optimierung der PID-Werte ) Die Inbetriebnahme und der Betrieb des Reglers werden durch die Aufteilung in fünf verschiedene Modi vereinfacht (siehe Bild 6.1).

#### **6.5 Eingabe von Parametern**

Zur Änderung der Parameter gehen Sie bitte wie folgt vor:

- mit  $\blacksquare$  den Konfigurationsmodus anwählen.
- $-Wert$  mit  $\boxed{\bullet}$   $\boxed{\bullet}$  ändern.
- mit **B** zum nächsten Wert springen.
- $-$  mit  $\triangleq$  wird neuer Wert übernommen. In der Anzeige erschient kurz END, dann geht der Regler in den Anzeigemodus zurück.

Die Eingaben im geschützten und ungeschützten Modus werden sofort übernommen.

咚 Bei Spannungsausfall während der Programmierung werden die Werte nicht gespeichert!

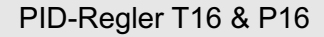

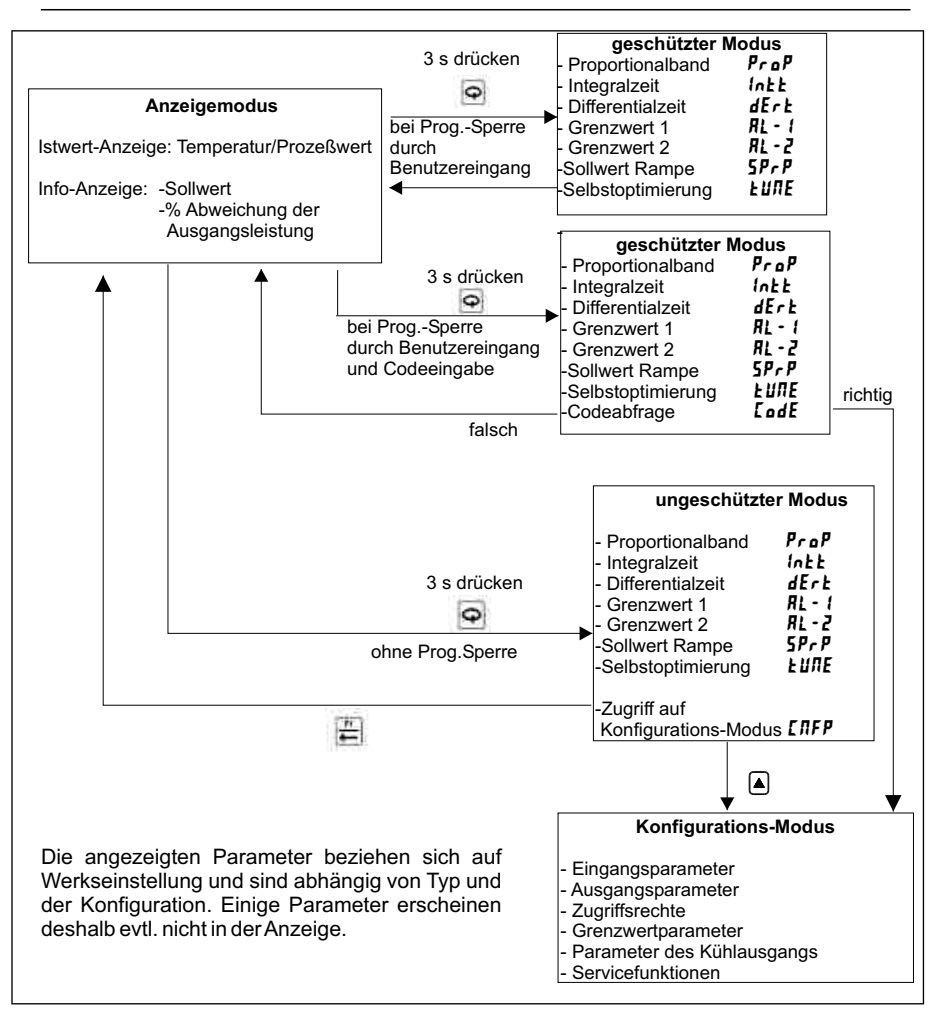

#### **Bild 6.1:** Eingabeebenen

rs, Mit  $\left| \frac{1}{n} \right|$  kann jeder Modus verlassen ung zum Anzeigemodus zurückgekehrt werden.

#### **6.6 Programmiersperre**

Der Benutzereingang kann im Konfigurations-Modus, Abschnitt 1 unter *InPt* als Programmiersperre festgelegt werden *(PLOC).*

Bei aktiver Programmiersperre gelangt man

nur in den geschützten Modus.

In Programmierabschnitt 3 kann man ein Passwort definieren. Bei einer negativen Zahl von -1 bis -125 gelangt man nur in den geschützten Modus. Bei einem Passwort von 1 bis 125 gelangt man auch in die Programmierung.

Bei festgelegtem Passwort *0* erfolgt keine Abfrage des Passwortes.

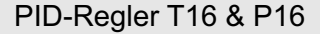

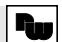

# **7 Programmierung**

#### **7.1 Ungeschützter / geschützter Modus**

Im ungeschützten bzw. geschützten Modus können die PID-Regelparameter, die Alarme ,die Ausgangsleistung, die Selbstoptimierung usw. schnell geändert bzw. aktiviert werden Die komplette Geräteparametrierung kann dabei durch eine Programmiersperre oder Codeeingabe gesperrt werden. In Programmierabschnitt 3 wird festgelegt welche Funktion / Eingabemöglichkeit in den Modis erscheint.

In den ungeschützten Modus gelangt man mit ( 3s drücken) bei inaktiver

Programmiersperre.

In den geschützten Modus gelangt man mit

 ( 3s drücken ) bei aktiver Programmiersperre.

# SP **- Sollwerteingabe**

Eingabemöglichkeit: abhängig von gewählter Eingabebeschränkung und Auflösung unter "Konfigurations-Modus, Abschnitt 1 Eingangsparameter".

Eingabemöglichkeit: *-999* bis *9999*

### OP **- Ausgangsleistung**

Dieser Programmpunkt erscheint nur bei manuellem Betrieb ,Dieser Parameter kann unabhängig von den Ausgangsgrenzwerten eingegeben werden.

Eingabemöglichkeit: *-100* bis *100.0 %*.

### ProP **- Proportionalband**

Einstellung 0,0 % bedeutet Ein/ Ausschaltverhalten. Bei dieser Einstellung Regelhysterese entsprechend eingeben.

Eingabemöglichkeit: *0,0 %* bis *999.9 %*.

### Intt **- Integralzeit**

Eingabe *0* = ausgeschaltet. Parameter erscheint nicht bei*Prop* = *0.0 %*.

Eingabemöglichkeit: *0* bis *9999* s.

# dErt **- Differentialzeit**

Eingabe *0* = ausgeschaltet. Parameter erscheint nicht bei *Prop* = *0.0 %*.

Eingabemöglichkeit: *0* bis *9999* s.

#### AL-1 **- Alarm-Grenzwert 1**

Nur bei Geräten mit Alarm-Option.

# AL-2 **- Alarm-Grenzwert 2**

Erscheint nicht bei Geräten ohne entsprechende Option bzw. wenn Kühlausgang aktiv ist.

Eingabemöglichkeit: *-999* bis *9999*.

#### SPSL **- Wahl Sollwert**

Mit dieser Funktion kann zwischen den Sollwerten gewechselt werden.

# SPrP **-Rampe Sollwert**

Mit der Rampe kann ein kontrolliertes Heranfahren an einen Sollwert eingestellt werden. Eingegeben wird die erlaubte Änderung pro Minute. Ein Wert von *0* schaltet die Rampe aus. Ist der Sollwert erreicht, schaltet die Rampe ebenso aus, bis ein neuer Sollwert vorgegeben wird.

# trnF**- Einstellung der Betriebsart**

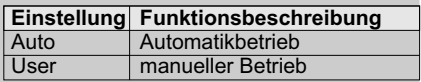

### tUNE **- Selbstoptimierung**

Ein- und Auschalten der Selbstoptimierung zum automatischen anpassen der PID-Werte etc. an den Regelprozess

Eingabemöglichkeit:  $\eta \eta$  und YES

# ALrS**- Alarm-Rückstellung**

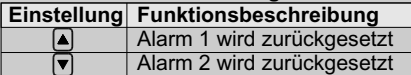

ाञ्च Dieser Punkt erscheint nicht, wenn die Alarm-Option nicht vorhanden ist, wenn diese Funktion gesperrt ist oder wenn eine vorangegangene Funktion ausgeführt wurde!

# CodE **- Passwort**

Passworteingabe.Wird nicht angezeigt, wenn *0* als Code eingegeben wurde.

Eingabemöglichkeit: *-125* bis *+125*.

### CNFP **- Einstellung der Konfigurationsparameter**

Wählen Sie den Programmabschnitt im Konfigurationsmodus, den Sie bearbeiten möchten (siehe 7.4 Konfigurationsmodus).

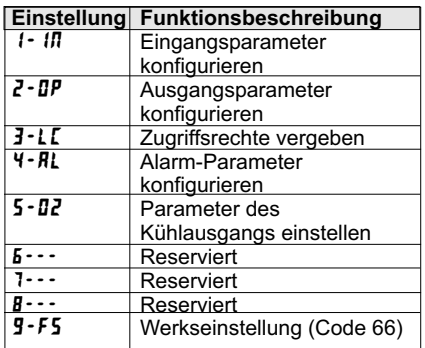

rs. Die grau hinterlegten Funktionen/ Eingabemöglichkeiten sind in der Werkseinstellung nicht zur Anzeige/Änderung freigegeben. Siehe Programmierabschnitt 3

#### **7.2 Konfigurations-Modus**

In den Konfigurations-Modus gelangt man über den ungeschützten Modus oder durch Codeeingabe im geschützten Modus. Dort wird unter *CNFP* der gewünschte Programmabschnitt angegeben.

Zur Änderung der Parameter gehen Sie bitte wie folgt vor:

- mit  $\Theta$  den Konfigurationsmodus anwählen.
- Wert mit  $\left[ \begin{matrix} \blacksquare \end{matrix} \right]$   $\left[ \begin{matrix} \blacksquare \end{matrix} \right]$  ändern.
- $-$  mit  $\odot$  zum nächsten Wert springen.
- $-$  mit  $\equiv$  wird neuer Wert übernommen. In der Anzeige erschient kurz END, dann geht der Regler in den Anzeigemodus zurück.

Die Eingaben im geschützten und ungeschützten Modus werden sofort übernommen.

ாை Bei Spannungsausfall während der Programmierung werden die Werte nicht gespeichert!

#### **1 - Eingangsparameter (**1-INP**) Nur T16**

#### tYPE **- Auswahl des Sensortyps**

Wählen Sie den passenden Sensortyp aus. Bei einer Änderung sollten alle PID-Werte überprüft werden.

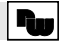

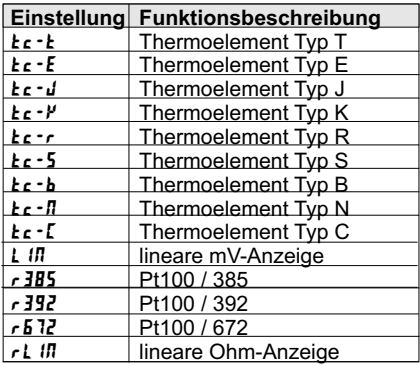

#### **Thermoelemente nach DIN IEC 584-1**

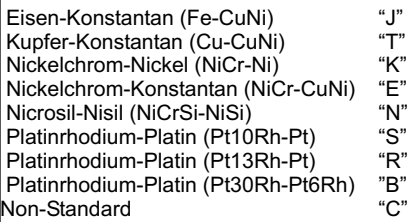

 **Tabelle 7.1:** Thermoelemente nach DIN IEC 584-1

#### SCAL **- Einstellung der Einheit**

Wählen Sie die entsprechende Einheit für die Temperatur. Bei einer Änderung sollten alle Parameter überprüft werden.

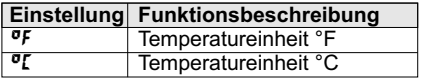

#### dCPt **- Auflösung**

Wählen Sie die Auflösung der Temperaturanzeige. Bei einer Änderung sollten alle Parameter überprüft werden.

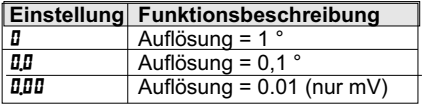

#### FLtr **- Digitaler Filter**

Um Störgrößen zu unterdrücken, kann ein digitaler Filter angewählt werden. Die Reaktionszeit vergrößert sich dabei nur minimal.

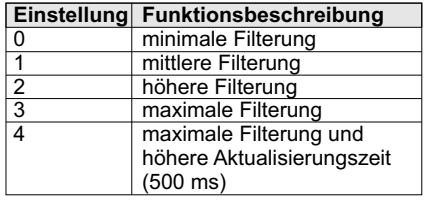

#### SHFt **- Offset**

Mit dem Offset kann eine lineare Temperaturabweichung kompensiert werden. angezeigte Temp. = gemessene Temp. + SHFt

Eingabemöglichkeit: *-999* bis *9999*.

#### SPLO*,* SPHI **- Eingabebeschränkung**

Durch die Eingabe einer unteren (5PLD) und einer oberen (SPH I) Eingabegrenze wird nur eine beschränkte Sollwerteingabe zugelassen.

Eingabemöglichkeit: *-999* bis *9999*.

#### InPt **- Benutzereingang**

Der Benutzereingang wird durch Massebelegung aktiviert (low aktiv, Klemme 1 mit Klemme 8 verbinden).

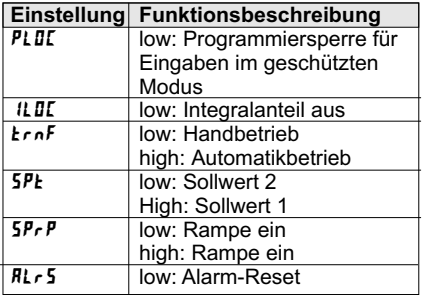

#### FIIn **-Funktion F1-Taste im Betrieb**

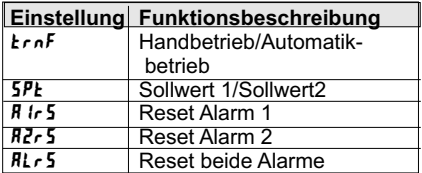

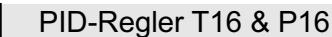

### **1 - Eingangsparameter (**1-IN**) Nur P16**

#### tYPE **- Auswahl des Eingangssignals**

Wählen Sie das passende Eingangssignal aus. Bei einer Änderung sollten alle PID-Werte überprüft werden.

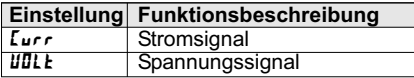

#### PCt **-%-Indikator**

Diese Funktion ist nur für die Beleuchtung der %-Anzeige da und hat keine operative Funktion.

Eingabemöglichkeit: *YES* oder *NO* (aus)

#### dCPt **- Auflösung**

Wählen Sie die Auflösung des Prozesswertes. Bei einer Änderung sollten alle Parameter überprüft werden.

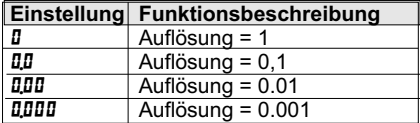

#### rnd **- Rundungsfaktor**

Der Rundungsfaktor rundet den Prozesswert um den angegebenen Wert auf. Die Lage des Dezimalpunktes wird nicht berücksichtigt.

Eingabemöglichkeit: *1* bis *100*

#### FLtr **- Digitaler Filter**

Um Störgrößen zu unterdrücken, kann ein digitaler Filter angewählt werden. Die Reaktionszeit vergrößert sich dabei nur minimal.

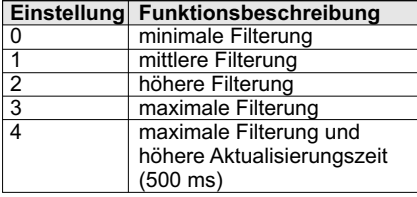

#### *Skalierung*

Für die Skalierung des Reglers sind zwei Skalierpunkte notwendig. Hierbei wird dem minimalen und maximalen Eingangssignal ein Anzeigewert zugeordnet.

Zwischen den beiden Skalierpunkten ist der Signalverlauf linear.

Um eine invertierte Anzeige zu erhalten. kann man entweder die Eingangssignale oder die Anzeigewerte umgekehrt eingeben.

#### dSP1 **-Erster Anzeigewert**

Geben Sie die erste Koordinate über die Pfeiltasten ein.

Eingabemöglichkeiten: *-999* bis *9999*

#### INP1 **-Erster Eingangssignalwert**

Geben Sie den zum ersten Anzeigewert dazugehörigen Signalwert über die Pfeiltasten ein (Key-in-Methode).

Sie können auch das Signal anlegen und das Gerät "lernen" lassen. Drücken Sie hierfür zuerst die -Taste und der **°**-Indikator erscheint. Legen Sie dann das Signal an bis der gewünschte Wert im Display erscheint.

Zum Speichern drücken Sie bei beiden Methoden o

Eingabemöglichkeiten: *0.00* bis *20.00* mA  *0.00* bis *10.00* V

#### dSP2 **- Zweiter Anzeigewert**

Geben Sie die zweite Koordinate über die Pfeiltasten ein.

Eingabemöglichkeiten: *-999* bis *9999*

#### INP2 **-Zweiter Eingangssignalwert**

Geben Sie den zum ersten Anzeigewert dazugehörigen Signalwert über die Pfeiltasten ein oder über die Teach-In-Methode. Zum Speichern drücken Sie bei beiden Methoden  $\overline{\otimes}$ 

Eingabemöglichkeiten: *0.00* bis *20.00* mA  *0.00* bis *10.00* V

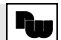

#### SPLO*,* SPHI **- Eingabebeschränkung**

Durch die Eingabe einer unteren (5PLD) und einer oberen (5PH I) Eingabegrenze wird nur eine beschränkte Sollwerteingabe zugelassen.

Eingabemöglichkeit: *-999* bis *9999*.

#### InPt **- Benutzereingang (Option)**

Der Benutzereingang wird durch Massebelegung aktiviert (low aktiv, Klemme 1 mit Klemme 8 verbinden).

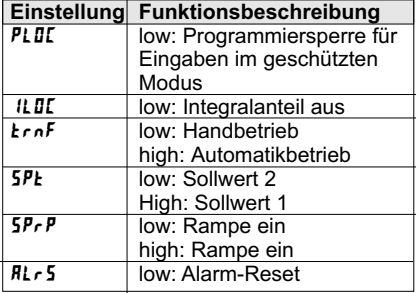

#### FIIn **-Funktion F1-Taste im Betrieb**

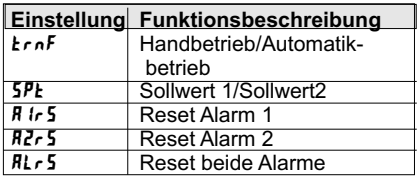

#### **2 - Ausgangsparameter (**2-OP**)**

#### CYCt **- Schaltzykluszeit**

Die Schaltzykluszeit ist abhängig von der Zeitkonstanten des Prozesses und der Ausgangsart (Relais oder SSR). Typisch 1/10 der Zeitkonstanten des Prozesses. Bei Eingabe *0* ist der Ausgang O1 ausgeschaltet.

Eingabemöglichkeit: *0.0* bis *250.0* s.

#### OPAC **- Regelrichtung**

Bei Anwendungen mit Heiz- und Kühlausgang ist normalerweise der 1. Regelausgang zum Heizen und der 2. zum Kühlen (rEv). Diese Funktion kann umgekehrt werden (drct).

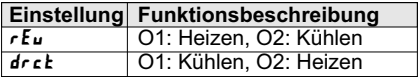

#### OPLO , OPHI **- Begrenzung der Aus gangsleistung**

Die Ausgangsleistung kann nach oben und unten begrenzt werden. Bei vorhandenem Kühlausgang darf DPLD und DPH I nicht 0 % sein. Die negative Prozentwerte beziehen sich dann auf den Kühlausgang. Diese Funktion ist in manueller Betriebsart nicht aktiv.

Eingabemöglichkeit: *0* bis *100* % (nur O1) *-100* % bis *+100* % (O1 und O2)

#### OPFL **- Ausgang bei Sensorausfall**

Der Ausgang kann bei Sensorausfall auf einen definierten Wert eingestellt werden.

Eingabemöglichkeit: *0* bis *100* % (nur O1). *-100* % bis *+100* % (O1 und O2).

Wenn Kühlausgang verwendet wird:

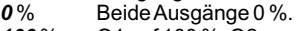

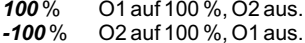

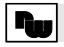

#### OPdP **- Bedämpfung**

Die Ausgangsleistung kann durch die Eingabe einer Zeitkonstanten bedämpft werden. Sie sollte zwischen 1/50 bis 1/20 der Integralzeit betragen. Eingabe *0* % schaltet Bedämpfung aus.

Eingabemöglichkeit: *0* bis *250* s.

#### CHyS *- A***n/Aus Hysterese**

Dieser Parameter bestimmt die Schalthysterese bei 2- oder 3-Punkt-Regelung (nur  $O(1)$ .

Eingabemöglichkeit: *1* bis *250* °.

#### tcod *- Selbstoptimierungsbedämpfung*

Dieser Parameter bestimmt den Bedämpfungsgrad bei Selbstoptimierung.

Eingabemöglichkeit: *0*, *1*, *2*.

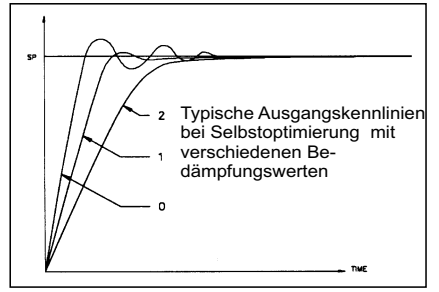

 **Bild 7.1:** Selbstoptimierungsbedämpfung

#### ANtP *- Bereich Analogausgang (Option)*

Wählen Sie den gewünschten Typ des Ausgangssignals und den Bereich aus. Achten Sie auch auf die korrekte Jumperstellung.

Eingabemöglichkeit: **I - II** (0-10 V)  $1 - 21$  (0-20 mA) 4-20(4 -20 mA)

ANAS *-Zuordnung Analogausgang* Wahl der Zuordnung (Option)

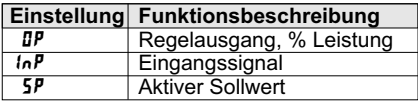

#### ANUt *- Aktualisierungszeit*

Hier wird die Aktualisierungszeit des Analogausgang festgelegt. Die Eingabe von " 0 "entspricht einer Akt.Zeit von 0,1 sek.

Eingabemöglichkeit: *0* bis 250 sek..

#### ANLO *- Skalierung unterer Punkt*

Festlegung, welcher Anzeige-bzw. Regelwert dem 0 V, 0 mA oder 4 mA Ausgangssignal zugeordnet wird.

Eingabemöglichkeit: *-999* bis *9999*.

#### ANHI *- Skalierung oberer Punkt*

Festlegung, welcher Anzeige- bzw. Regelwert dem 10 V oder 20 mA Ausgangssignal zugeordnet wird.

Eingabemöglichkeit: *-999* bis *9999*.

#### **3 - Zugriffsrechte (**3-LC**)**

#### SP **- Sollwert**

Ermöglicht den Zugang zum Sollwert.

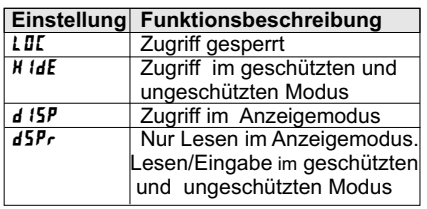

#### OP **- Ausgangsleistung**

Ermöglicht den Zugang zur Ausgangsleistung .

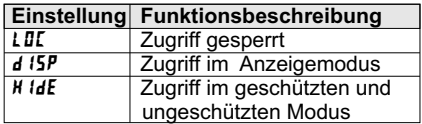

#### *PId* **- PID-Werte**

Ermöglicht den Zugang zu den PID-Werten aus dem geschützten Modus.

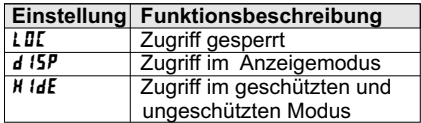

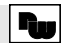

#### AL **- Alarmwerte**

Ermöglicht den Zugang zu den Alarmwerten.

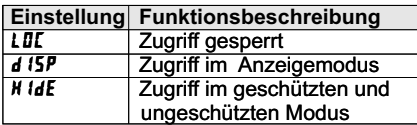

#### SPSL **- Auswahl Sollwerte**

Ermöglicht die Auswahl der Sollwerte

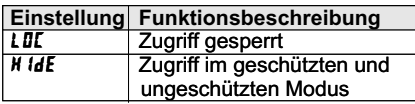

#### SPrP **- Zugriff Rampe Sollwerte**

Ermöglicht den Zugriff auf die Rampe.

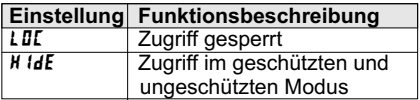

#### trnF **- Manuell/Automatik-Betrieb**

Ermöglicht die Umschaltung von Manuellauf Automatik-Betrieb.

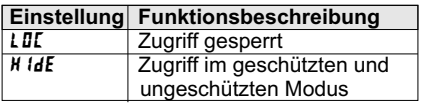

#### tUNE **- Selbstoptimierung**

Ermöglicht die Aktivierung der Selbstoptimierung

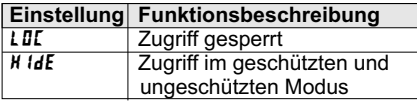

#### ALrS**- Rückstellung der Alarme**

Ermöglicht die Rückstellung der Alarme

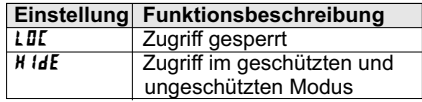

#### CodE **- Passwort**

Passwort, um vom geschützten in den ungeschützten Modus zu gelangen. 0 = keine Passwortabfrage.

Eingabemöglichkeit: *-1* bis *-125* (Zugriff auf

 Programmiermodus). *1* bis *125* (Zugriff auf Programmiermodus und geschützten / ungeschützten Modus).

#### **4 - Alarme (**4-AL**)**

#### Act 1 ,, Act 2 **- Alarmfunktion**

Wählen Sie die entsprechende Alarmfunktion für Alarm 1 bzw. Alarm 2.

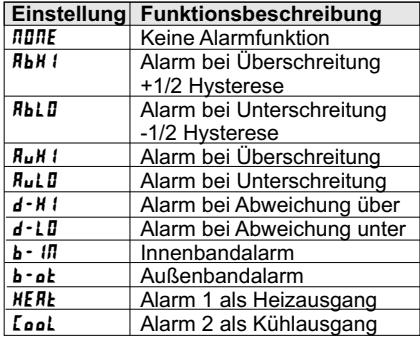

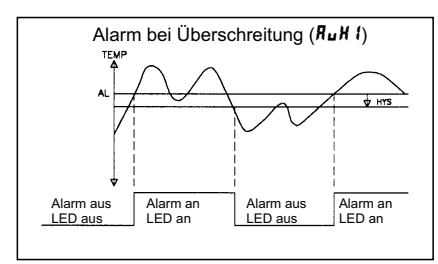

 **Bild 7.2:** Alarm bei Überschreitung

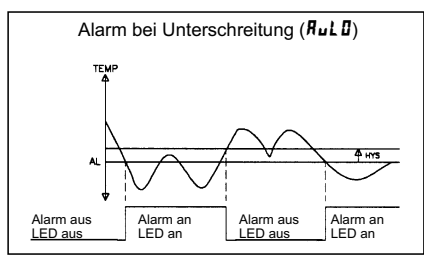

 **Bild 7.3:** Alarm bei Unterschreitung

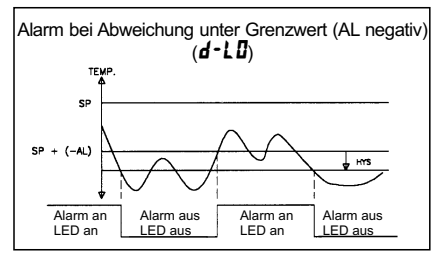

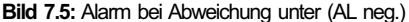

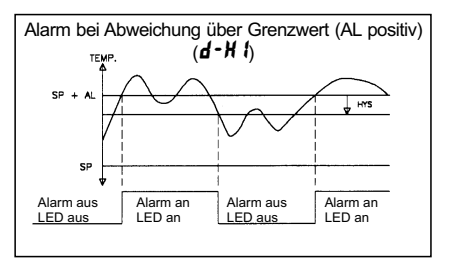

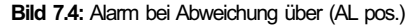

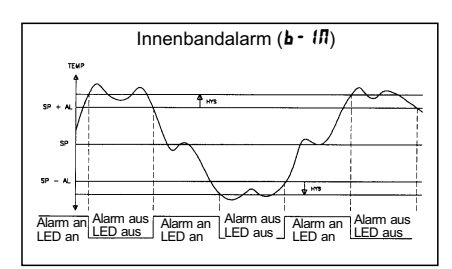

 **Bild 7.6:** Innenbandalarm

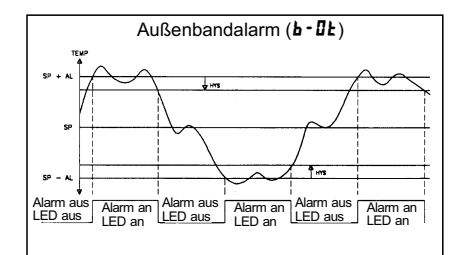

 **Bild 7.7:** Außenbandalarm

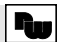

#### Lit1*,* Lit2 *-* **Indikatoren für Alarm**

Bei normaler Einstellung leuchtet der Indikator auf, wenn der Alarm 1 bzw. Alarm 2 geschaltet wird.

Eingabemöglichkeiten: nar oder rEu

#### rSt 1 *,* rSt 2 **- Alarmrückstellung**

Wählen Sie die entsprechende Rückstellart für Alarm 1 bzw. Alarm 2.

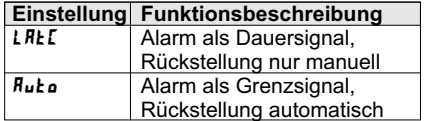

#### Stb1*,* Stb2 **- Standby**

Standby nach Einschalten. Messwert muss erst aus Alarmregion fallen, bevor aktiv.

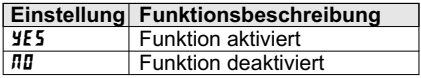

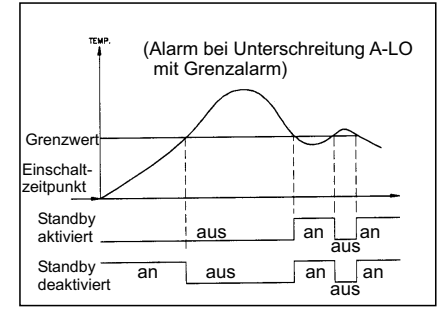

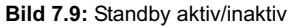

#### AL1 *,* AL2 **- Alarm-Grenzwerte**

Geben Sie den Alarm-Grenzwert für den entprechenden Alarm ein. Bei Bandalarm sind nur positve Werte möglich.

Eingabemöglichkeit: *-999* bis *9999*.

#### AHYS **- Hysterese**

Eine Hysterese verhindert ein "Flattern" des Ausgangs. Der Wert ist für beide Alarme gültig.

Eingabemöglichkeit: *0* bis *250* .

**5 - Kühlausgang (**5-O2**) (Option)**

#### CyC2 **- Schaltzykluszeit**

Eine Eingabe von 0 schaltet den Kühlausgang aus.

Eingabemöglichkeit: *0,0* bis *250,0* s.

#### GAN2 **- Verhältnis zu Heizung**

Dieser Parameter bestimmt das Verhältnis von Kühlausgang zu Heizung. *0,0* bewirkt ein Ein/Aus-Schaltverhalten des Kühlausgangs, wobei *db-2* die Schalthysterese bestimmt.

Eingabemöglichkeit: *0,0* bis *10,0*

#### db-2 **- Überlappung oder Totband von Heizung/Kühlung**

Positiver Wert = Totband. Negativer Wert = Überlappung. Wenn GAN2 = 0, bestimmt db2 die Hysterese für das Ein-/Ausschaltverhalten.

#### Eingabemöglichkeit: *-999* bis *9999*

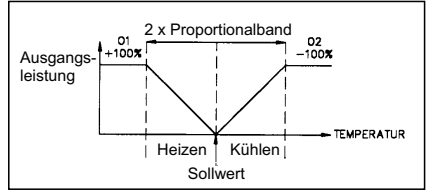

 **Bild 7.10:** Heizen/Kühlen-Funktion (db=0)

咚 **Beispiel:** Bei einer Heizleistung von 10 kW und einer Kühlleistung von 5 kW wird das Verhältnis auf *2,0* eingestellt.

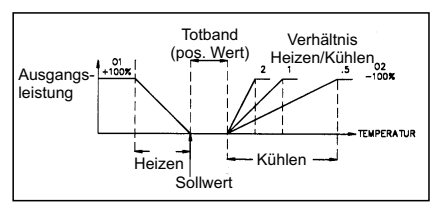

 **Bild 7.11:** Heizen/Kühlen-Funktion (db>0)

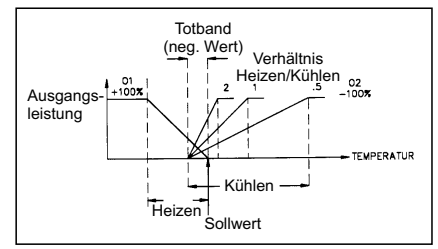

 **Bild 7.12:** Heizen/Kühlen-Funktion (db<0)

#### **9 - Service (**9-FS**)**

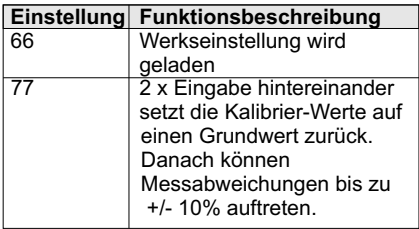

#### **Its** Achtung!

Aktivieren Sie die Kalibrierung nur, wenn in der Anzeige *E-CL* erscheint!

# **8 PID-Regelung**

#### **8.1 Proportionalband (**ProP**)**

Als Proportionalband wird der Temperaturbereich bezeichnet, in dem die Ausgangsleistung von 0 % bis 100 % geregelt wird. Je nach Anforderung kann das Band um den Sollwert gelegt oder durch den manuellen Offset bzw. das Integralverhalten verschoben werden, um eine evtl. Nullabweichung auszugleichen. Das Proportionalband wird als Prozentwert des Eingangssensorbereichs ausgedrückt.

#### **Beispiel:**

Einem Thermoelement vom Typ T mit einem Temperaturbereich von -200 bis +400 °C (also 600 °C) wird ein Proportionalband von 5 % zugeordnet. Das entspricht einem Band von 600 °C x 0.05 = 30 °C.

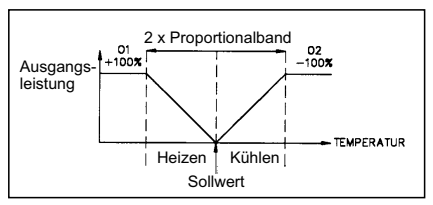

 **Bild 8.1:** Proportionalband

Das Proportionalband sollte verwendet werden, um bei einer Störung die optimale Reaktion zu erhalten, während das Überschwingen minimal bleibt. Ein niedriges Proportionalband erhöht die Reaktionsgeschwindigkeit des Reglers auf Kosten der Stabilität (Überschwingen). Der Ausgang schwingt um den Sollwert. Ein hohes Proportionalband führt zu einem "trägen" Reaktionsverhalten des Reglers. Ein Proportionalband von 0,0 % bewirkt ein Ein-/Ausschaltverhalten (siehe Kapitel 9: 2-Punkt/3-Punkt-Regelung).

#### **8.2 Integralzeit (**Intt**)**

Die Intergralzeit wird in Sekunden angegeben. Sie bestimmt die Zeit, bei konstanter Regelabweichung, nach der der ausschließlich vom Integralanteil verursachte Ausgangswert dem Ausgangswert entspricht, der vom proportionalen Anteil verursacht wurde.

Das Integralverhalten ändert den Ausgangswert so, daß der Prozeßwert dem Sollwert angeglichen wird. Eine zu kurze Integralzeit verhindert eine Reaktion auf einen neuen Sollwert. Es kommt zu einer Überkompensation und damit zu einem inst abilen Prozeß. Eine große Integrationszeit führt zu einer trägen Reaktion auf eine konstante Regelabweichung. Die Integration kann ausgeschaltet werden, indem Intt = *0* eingegeben wird, wobei der letzte integrale Ausgangswert beibehalten bleibt. Bei inaktiver Integration kann der Ausgangleistungs-Offset (DPDF) so geändert werden, daß eine bleibende Regelabweichung vermieden wird.

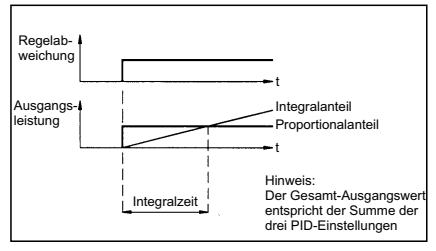

 **Bild 8.2:** Integralzeit

#### **8.3 Differentialzeit (**dErt**)**

Die Differentialzeit wird in Sekunden angegeben. Sie bestimmt die Zeit, bei linearsteigender Regelabweichung, nach der der ausschließlich vom Differentialanteil verursachte Ausgangswert dem Ausgangswert entspricht, der vom proportionalen Anteil verursacht wurde.

Das Differentialverhalten verkürzt die Reaktionszeit und stabilisiert den Prozeß. Eine lange Differentialzeit stabilisiert zwar den Prozeß, sie kann aber unter Umständen zu Schwankungen führen. Keine oder eine

zu kurze Differentialzeit bewirkt eine Instabilität mit großer Überschwingweite. Das Differentialverhalten wird durch dErt = *0*  ausgeschaltet.

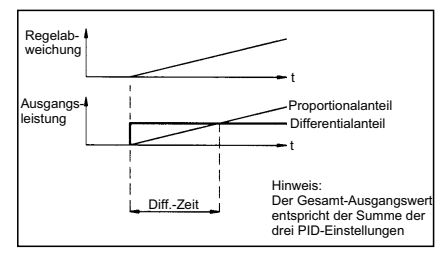

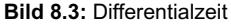

#### **8.4 Ausgangsleistungs-Offset (**OPOF**)**

Falls die Integralzeit auf Null gesetzt wurde, kann es erforderlich sein, die Ausgangsleistung zu ändern, um eine konstante Regelabweichung zu verhindern. Der Parameter zur Einstellung des Ausgangsleistungs-Offset erscheint im ungeschützten Modus, wenn  $\mathbf{h} \cdot \mathbf{k} = \mathbf{0}$  ist. Wird später das Integralverhalten eingeschaltet, bleibt der vorherige Ausgangsleistungs-Offset bestehen.

#### **8.5 PID-Anpassung**

Um die PID-Parameter und damit den Regelvorgang zu optimieren, ist ein Meßwert-Schreiber erforderlich. Der Prozeß kann dann stufenweise verändert werden. Bild 8.4 zeigt typische Kurven in Bezug auf die einzelnen Parameter.

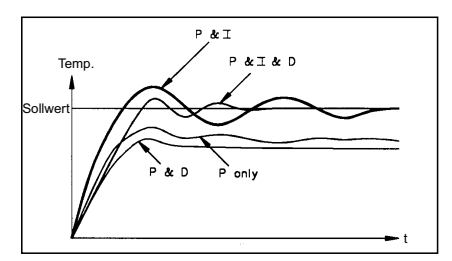

 **Bild 8.4:** Typische Sprungantworten

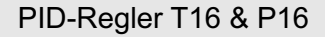

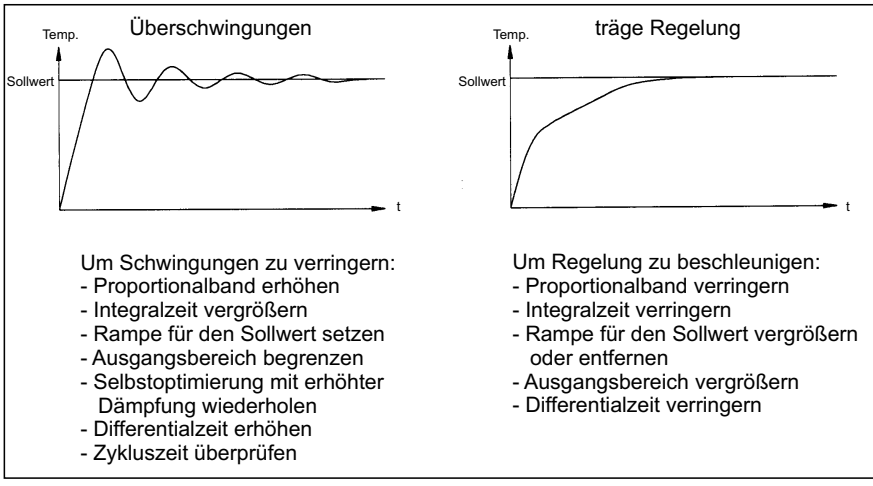

 **Bild 8.5:** Extreme Prozeßreaktionen

# **9 2-Punkt/3-Punkt-Regelung (Ein/Ausschaltverhalten)**

Der Regler arbeitet als 2-Punkt-Regler, indem das Proportionalband auf 0,0 % gesetzt wird. Die An/Aus-Hysterese (CHyS) verhindert ein "Flattern" des Ausgangs um den Sollwert. Bei Anwendungen mit Heizund Kühlausgang kann der Kühlausgang ebenfalls als 2-Punkt-Regler agieren, indem GAN2 = 0,0 % (Verhältnis zu Heizung) gesetzt wird. Hierbei bestimmt dann der Parameter db-2 die Hysterese für das Ein- /Ausschaltverhalten. Über die Regelrichtung (DPRI) kann die Regelschaltphase umgekehrt werden (siehe Bild 9.1 und 9.2). Eine 2-Punkt-Regelung ist meist durch st arke

Temperaturschwankungen um den Sollwert gekennzeichnet. Große Hysteresen vergrößern zusätzlich die Schwankungen. Sie ist nur zu empfehlen, wenn dauerhafte Schwankungen keinen Einfluß auf den Prozeß haben.

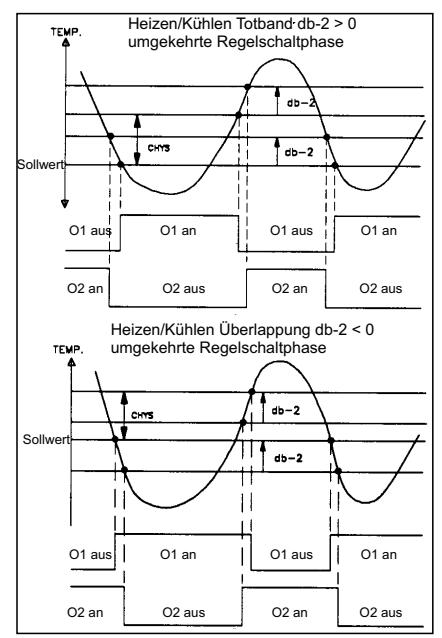

 **Bild 9.1:** 3-Punkt-Regelung

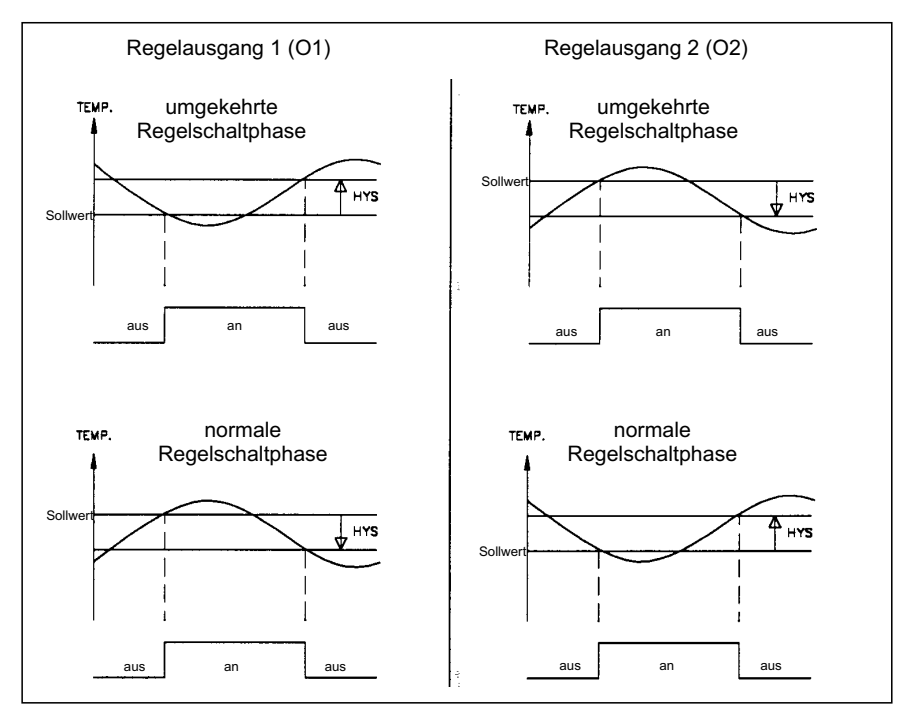

 **Bild 9.2:** 2-Punkt-Regelung

# **10 Optimierung der PID-Werte**

#### **10.1 Selbstoptimierung**

Die Selbstoptimierung wird vom Bediener ausgelöst. Der Regler bestimmt aufgrund der Prozeßeigenschaften automatisch die optimalen PID-Einstellungen. Während der Selbstoptimierung kann das System zeitweise zu schwingen beginnen, da die Ausgangsleistung mehrmals von 0 bis 100 % geregelt wird. Der Regler wertet die Systemschwingungen aus und stellt die PID-Werte optimal ein.

Vor dem Starten der Selbstoptimierung muß der Regler vollständig konfiguriert sein. Insbesondere müssen Regel-Hysterese ( CHyS ) und die Selbstoptimierungsbedämpfung ( $\texttt{lead}$ ) eingestellt sein.

Folgende Parameter werden durch die Selbstoptimierung bestimmt:

- Proportionalband  $(\vec{P}r_0\vec{P})$
- Integralzeit (Intt)
- Differentialzeit ( $dE$ rk)
- Digitaler Filter ( $FLFr$ )
- Bedämpfung ( $DPdP$ )

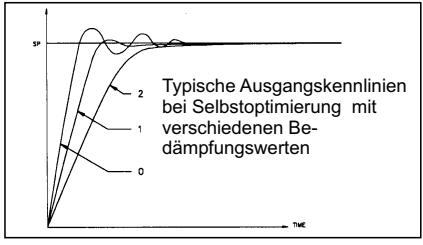

 **Bild 10.1:** Selbstoptimierungsbedämpfung

哸 Vermeiden Sie während der Selbstoptimierung externe Störungen, da diese Einfluß auf die Optimierung haben.

#### **Starten der Selbstoptimierung**

- *1*. Selbstoptimierung unter 3"-Zugriffsrechte (3-LC)" freigeben.( Funktion ist in der Werkseinstellung bereits freigegeben (  $H$   $dE$  )
- *2*. Anzeigemodus aufrufen.
- 3.  $\overline{\odot}$  -Taste 3 s drücken um in den ungeschützten Modus zu gelangen
- 4. **tune** mit  $\phi$ -Taste auswählen
- **5. YES** anwählen und  $\Rightarrow$  Taste drücken.

Die Selbstoptimierung beginnt. ( Siehe Bild 10.2 )

#### **Abbrechen der Selbstoptimierung (Alte PID-Werte bleiben erhalten)**

#### **A**

- 1.  $\Theta$  -Taste 3 s drücken um in den ungeschützten Modus zu gelangen
- 2. **tune** mit  $\overline{\odot}$  Taste auswählen
- 3.  $\Pi$  anwählen und  $\bigcirc$  Taste drücken.

Die Selbstoptimierung ist abgebrochen.

#### **B**

Abbruch der Selbstoptimierung, indem der Regler von der Spannungsversorgung genommen wird.

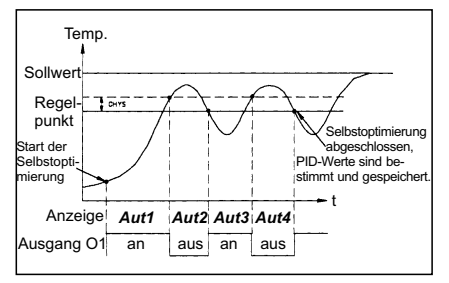

 **Bild 10.2:** Selbstoptimierung

#### **10.2 Manuelle Optimierung**

Statt der Selbstoptimierung kann auch eine manuelle Optimierung der Reglerdaten vorgenommen werden. In diesem Abschnitt wird eine mögliche Methode zur Bestimmung der PID-Regelkonstanten vorgestellt. Sie basiert auf der Ziegler-Nichols-Methode (geschlossene Schleife). Bei dieser Methode werden Schwingungen in den Prozeß induziert. Deshalb sollte bei schwingungsempfindlichen Systemen eine andere Methode zur Optimierung gewählt werden.

Vorgehensweise:

- 1. Schreiber anschließen und Schreibge schwindigkeit auf Prozeß abstimmen.
- 2. Regler auf Automatik-Betrieb stellen.
- 3. Proportionalband auf 999,9 % einstellen.
- 4. Integral- und Differentialzeit auf 0 stellen.
- 5. Proportionalband verringern, bis der Prozeßwert gerade anfängt zu schwingen (Reaktionszeit beachten). Proportionalband so einstellen, das eine gleichmäßige Schwingung vorliegt.
- 6. Spitze-Spitze-Wert der Schwingung (a) und die Periodendauer (T) notieren.

Die PID-Parameter errechnen sich dann wie folgt: Scharfe Putz- und Lösungsmitteller<br>Scharfe Putz- und Lösungsmitteller

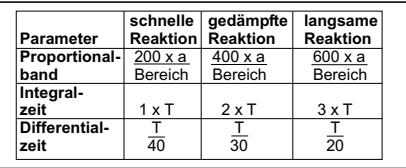

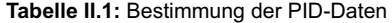

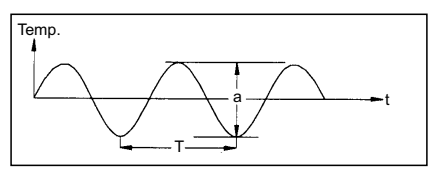

 **Bild II.1:** Manuelle Optimierung

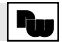

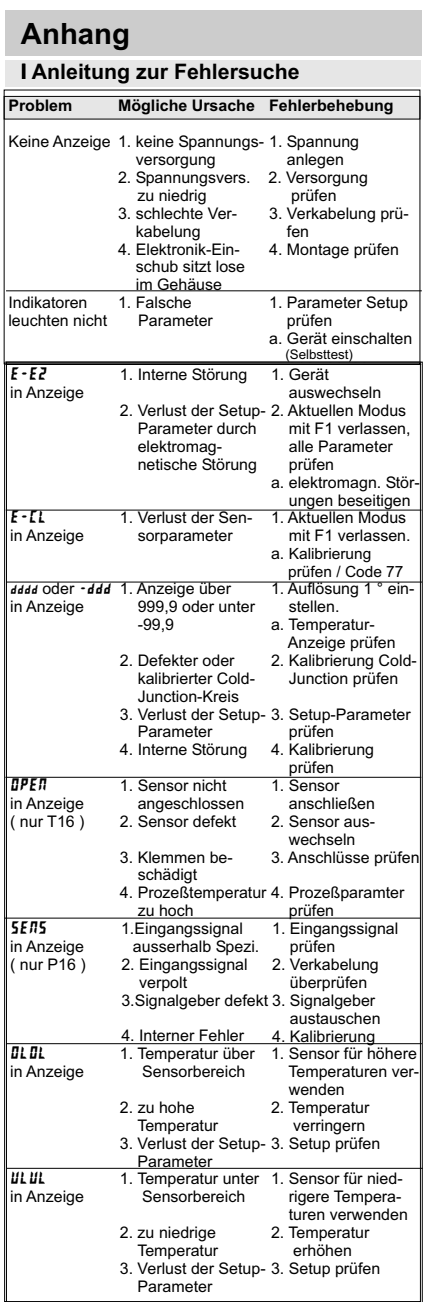

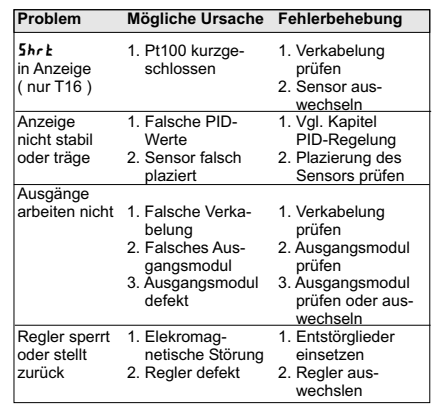

#### **II Wartung und Plflege**

Das Gerät braucht bei sachgerechter Verwendung und Behandlung nicht gewartet werden.

Zur Reinigung des Displays nur weiche Tücher mit etwas Seifenwasser bzw. mildem Hausspülmittel verwenden.

Scharfe Putz- und Lösungsmittel vermeiden!

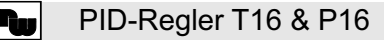

#### **III Spezifikationen**

**Anzeige:** Istwert: 4-stellige, 7,6 mm hohe rote LED.

Information: 4-stellige, 5,1 mm hohe grüne LED für Sollwert. % Ausgangsleistung. Abweichung, Einheit °F oder °C.

Betriebs- und Fehlermeldungen:

"**IL IL**" bei Bereichsüberschreitung.

"IL IL" bei Bereichsunterschreitung.

"DPEN" bei Kabelbruch oder kein Sensor angeschlossen (T16).

"SHr Ł" bei Kurzschluß (Pt100, T16)

"SENS" bei Bereichsüberschreitung (P16).

"dddd" bei Anzeigenbereichsüberschreitung.

"-ddd" bei Anzeigenbereichsunterschreitung.

**6 LED's** informieren über wichtige Zustände:<br>*%PW* lnfo-Anzeige zeigt: % des *%PW* Info-Anzeige zeigt: % des

- Ausgangs.
- **R** Info-Anzeige Rampe ist aktiv<br>**MAN** blinkt, wenn Regler im
- blinkt, wenn Regler im Handbetrieb ist.
- *O1* Regelausgang 1 ist aktiv.
- **O2** Regelausgang 2 ist aktiv<br>**A1** Alarm 1 schaltet.
- *A1* Alarm 1 schaltet.
- **A2** Alarm 2 schaltet.<br> **C. F** Temperatur Einher
- **Temperatur Einheit ( nur T16 )**
- *%* Prozent Anzeige ( nur P16 )

#### **Tasten:**

**E** - schaltet die Info-Anzeige um.

- Alv Auf-/Ab-Taste für das Ändern von Werten.
	- Programmiertaste.

#### **Eingang**: *T16 :*

einstellbar für Thermoelemente Typ S,T,J,N,K,E,R,B. Impedanz: 20 MOhm, Leitungswiderstandseffekt: 0,25 µV/Ohm. Vergleichsstelle: intern, kleiner als +/-1 °C

oder Pt 100 (2 oder 3 Draht, 100 Ohm Platin, Alpha= 0,00385 (IEC 751 ) oder Alpha= 0,0039162) oder PT 120 ( 2 oder 3Draht , 120 Ohm Nickel , Alpha 0,00672 ) Versorgung: typ. 150 µA, max. Leitungswiderstand: 15 Ohm pro Leitung

oder -5 bis 56 mV oder 0,0 bis 320,0 Ohm.

Auflösung : 1 oder 0,1 °C

#### *P16 :*

einstellbar für 0 -10 VDC ( Auflösung : 10 mV ; Genauigkeit : 0,30% des Ablesewert + 0,03V ; 1MOhm Impedanz ; max. Eingangsspannung : 50 V )

oder 0-20 mA DC ( Auflösung : 10 µA ; Genauigkeit : 0,30% des Anzeigewert + 0,04mA ; 10 Ohm Impedanz ; max. Eingangsstrom : 100 mA

 $P/T16$ Messzyklus: 100 ms Reaktionszeit: typ. 300 ms, max. 400 ms.

Störsignalunterdrückung NMR: 40 dB bei 50/60 Hz.

Gleichtaktunterdrückung CMR: 120 dB bei 60 Hz.

Schutz: AC-Versorgung und Relaiskontakte zu allen anderen Ein-/ Ausgängen: 300 VDC (2300 VDC für 1 min.). Sensoreingang zu Analogausgang: 50 VDC (500 VDC für 1 min.). DC-Versorgung zu Anlogausgang und Sensoreingang: 50 VDC (500 VDC für 1 min.)

**Benutzereingang:** Interner pull-up zu +7V (1MOhm). Hysterese:  $V_{\text{low}}$ : 0,6 V,  $V_{\text{high}}$ : 1,5 V (max. 35 V).

Reaktionszeit: max. 120 ms. Alternativ einstellbare Funktionen

#### **Regel/Alarmausgänge:**

Relaiskontakt: 3 A bei 250 VAC oder 30 VDC (Wirklast). 100000 Schaltzyklen bei max. Last.

SSR-Treiberausgang: 45 mA bei 4 V<sub>min</sub>, 7 V (Nennspannung).

**Programmierung:** Über 4 Fronttasten wird das Gerät kapitelweise programmiert.

**Bedienung:** . Die Funktionen können selektiv gesperrt werden, um dem Bediener die für seine Anwendung optimale Bedienoberfläche gestalten zu können. Mit Hilfe von Handbetrieb, Eingabebeschränkung, Selbstoptimierung und einer übersichtlichen Front ist sie sehr einfach.

**Datensicherung:** EEPROM mind. 10 Jahre.

#### **Spannungsversorgung:**

85 - 265 VAC, 48-62 Hz, 8 VA oder 18-36VDC 4W / 24VAC 50/60Hz 7VA

**Schutzart:** Von vorne strahlwasserfest und staubdicht IP 65.

**Gehäuse:** Flamm- und kratzfester schwarzer Kunststoff. Rückseite wird an Schalttafel montiert, Frontseite kann herausgezogen werden. Geräte können direkt aneinander montiert werden. Abmessungen: B 50 x H 50 x T 106 mm. Schalttafelausschnitt DIN B 45 x H 45 mm. Befestigung über Befestigungsrahmen mit Klemmschrauben.

**Anschluss:** über Schraubklemmen.

#### **Umgebungstemperatur:**

Betrieb: 0...+50 °C, Lager: -40...+80 °C.

**Gewicht**: ca.179 g.

**Lieferumfang**: Gerät, Befestigungsmaterial, Dichtung, Betriebsanleitung.

**Zubehör**: Solid-State-Relais: Wird an den SSR-Treiberausgang angeschlossen und schaltet 50 bis 280 VAC (nominal 240 VAC) bei max. 45 A (35 A bei Umgebungstemperatur =  $50 °C$ ). Abmessungen: B 140 x H 120 x T 66 mm (incl. Kühlkörper).

**Hersteller**: Red Lion Controls, USA.

# **IV Bestellhinweise**

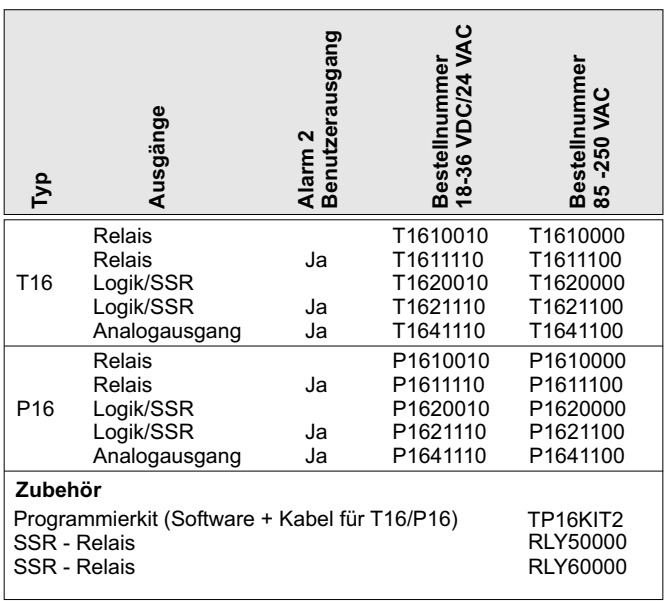

I

# PID-Regler T16 & P16

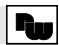

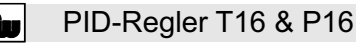

Dieses Dokument ist Eigentum der Fa. Wachendorff Prozesstechnik GmbH & Co.KG. Das Kopieren und die Vervielfältigung, auch auszugsweise, sind ohne vorherige schriftliche Genehmigung verboten. Inhalte der vorliegenden Dokumentation beziehen sich auf das dort beschriebene Gerät. Alle technischen Inhalte innerhalb dieses Dokuments können ohne vorherige Benachrichtigung modifiziert werden. Der Inhalt des Dokuments ist Inhalt einer wiederkehrenden Revision.